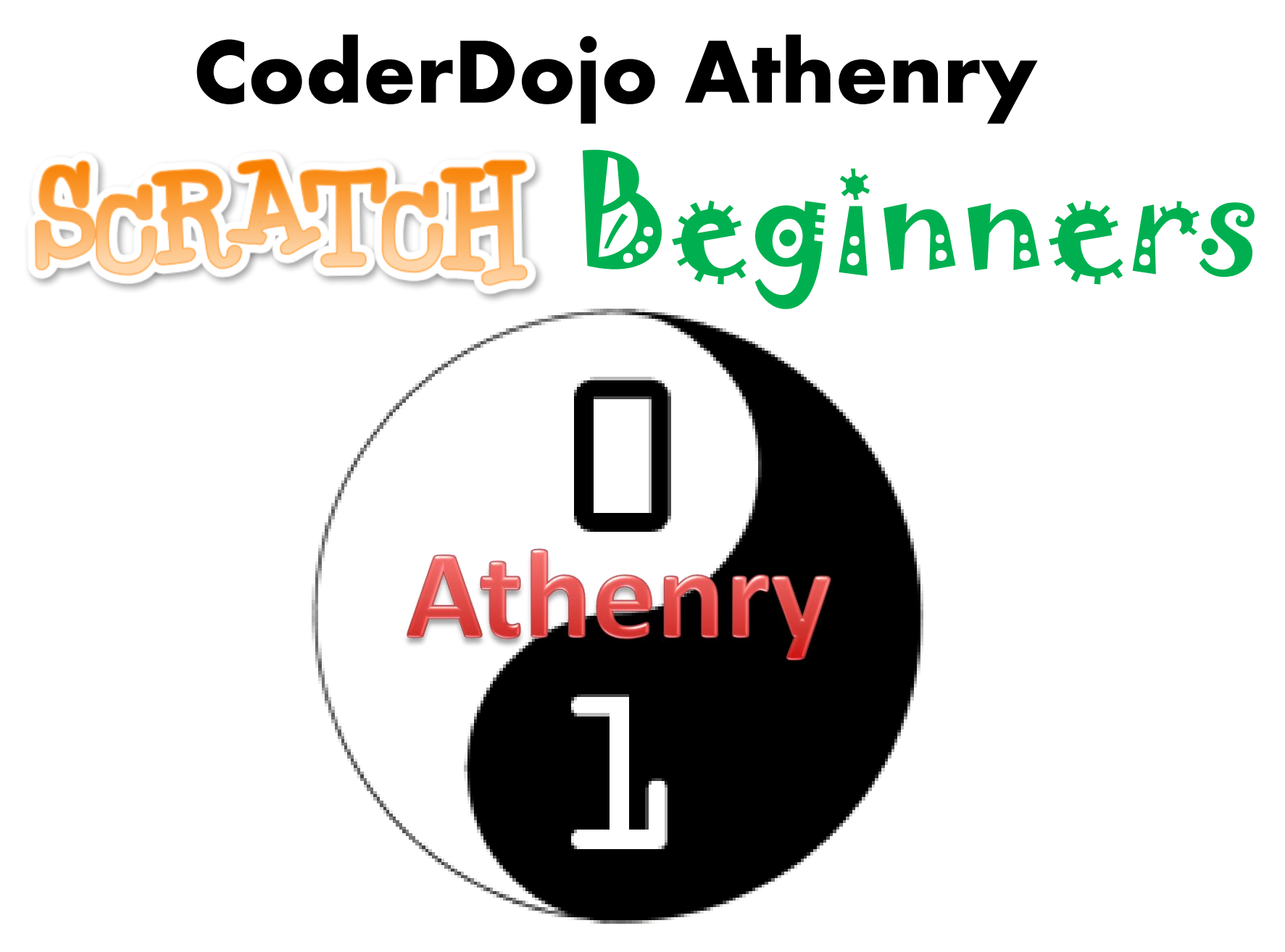

**Code and notes by Martha Fahy, 2014**

# **CoderDojo Athenry "Above all, be cool"**

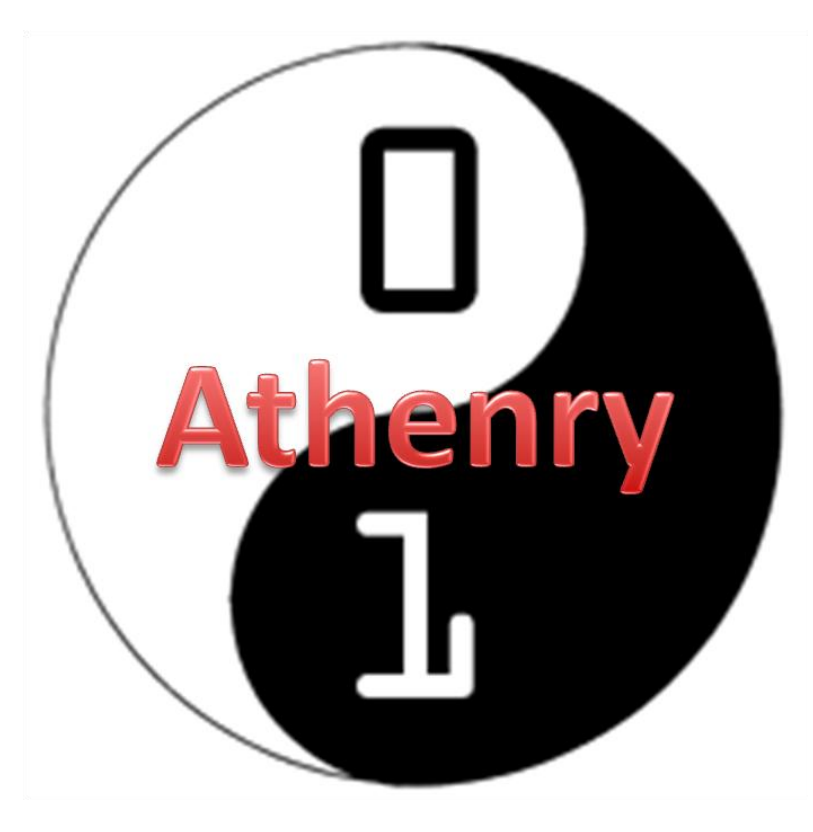

**Every week:**   $\checkmark$  Sign in at the door

**If you are new:**  $\checkmark$  Fill in Registration Form  $\checkmark$  Ask a Mentor how to get started

**Make sure you are on the Athenry Parents/Kids Google Group**: email [coderdojoathenry@gmail.com](mailto:coderdojoathenry@gmail.com)

### **Today's Ninja Challenge: Write Your First Computer Game!**

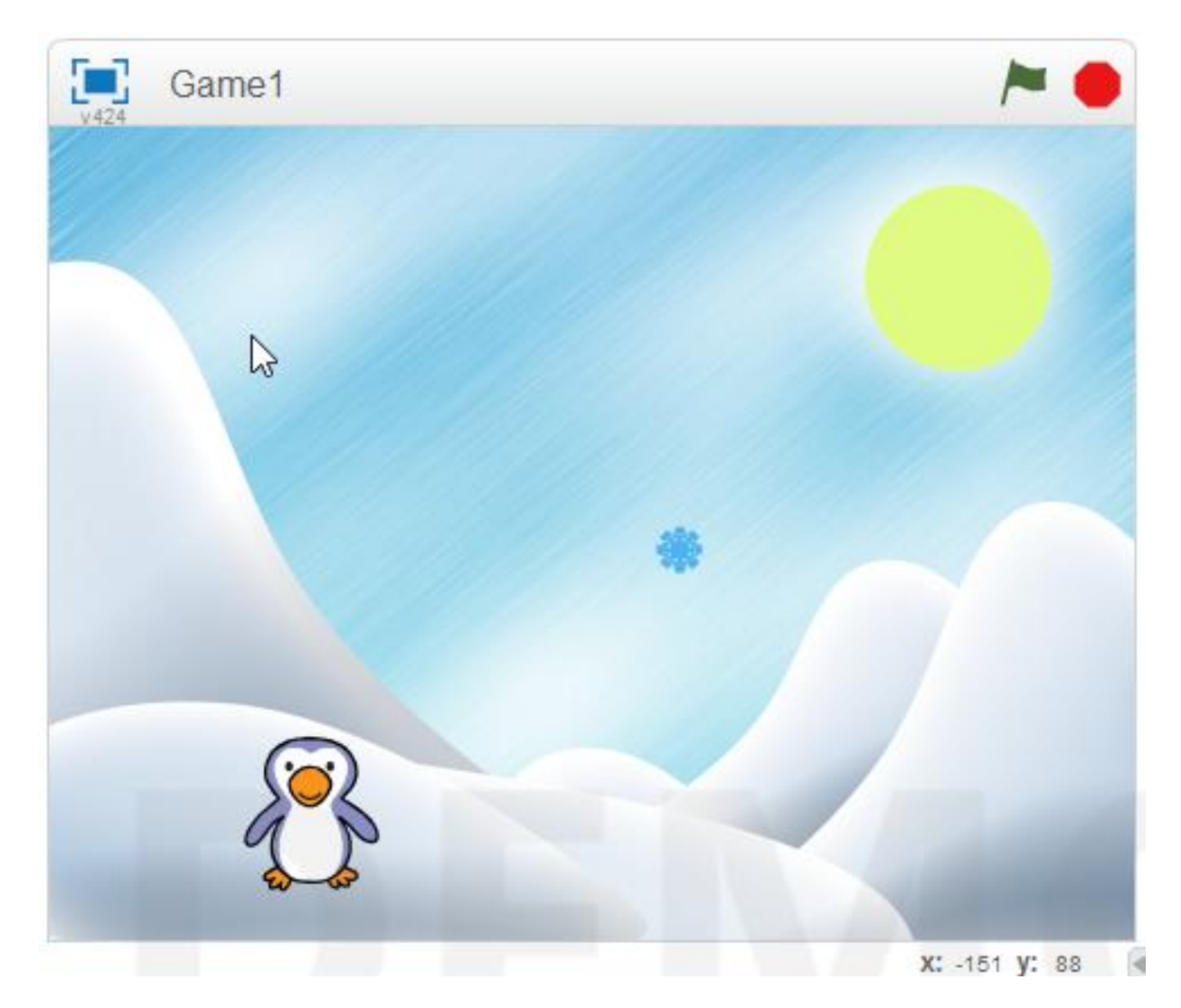

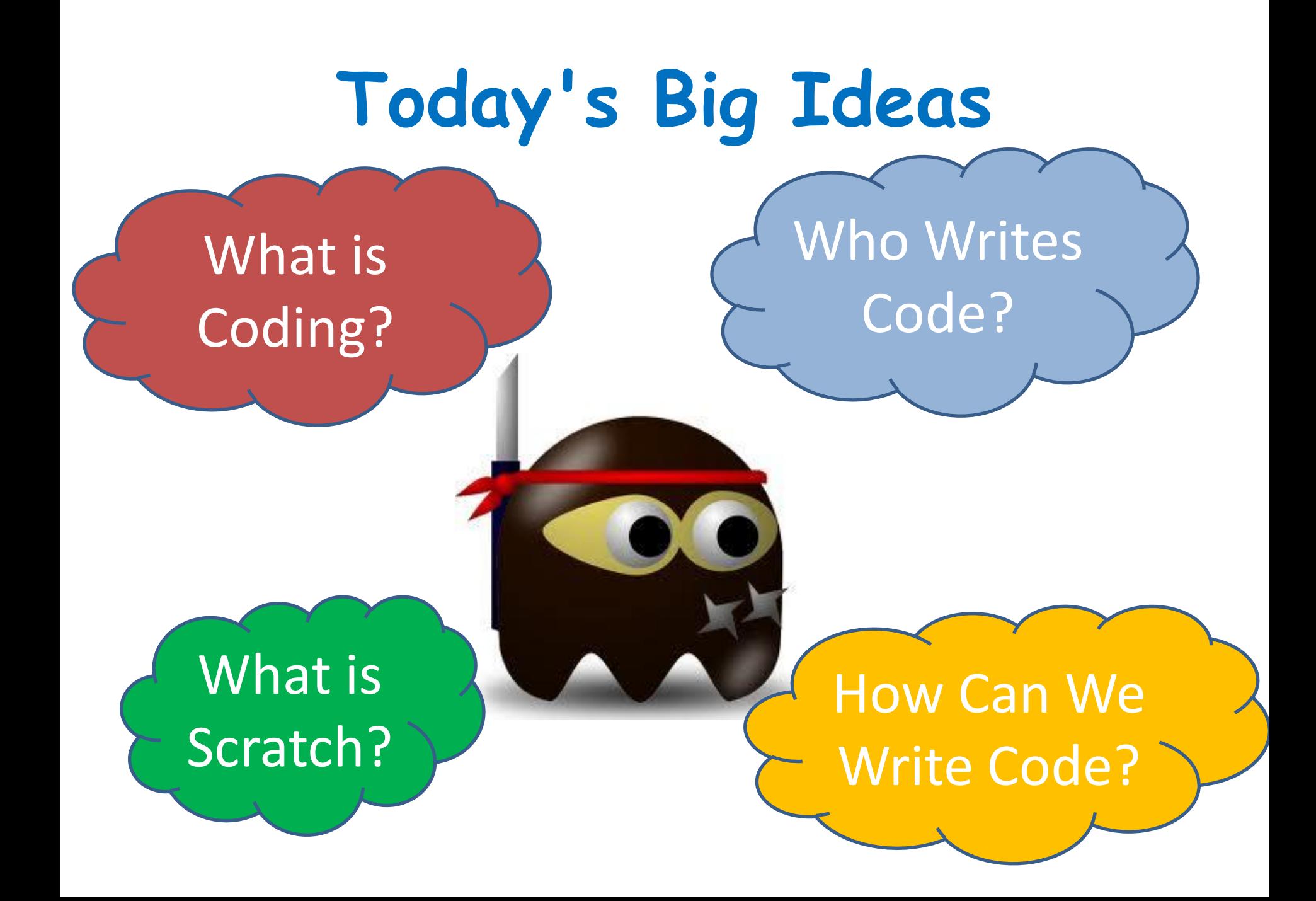

# **Programming Languages**

- **Tell computer how to perform tasks**
- **C, C++, Java, Visual Basic, Python, JavaScript, PHP, HTML5**

```
public static void calcWages ()
Ŧ
   double rate, hrs, wage, over, total;
   rate = askForNumber("Enter Hourly Rate;"hrs = askForNumber("Enter Hours Worked;");if (hrs \leq 40) {
       wage = rate * hrs;
                                          Some Java Codeover = 0;
    Ŧ.
    elsewage = rate * 40;
       over = (hrs - 40) * 1.5 * rate;total = wage + over;JOptionPane.showMessageDialog(null, "Total wages are " + total);
ŀ
```
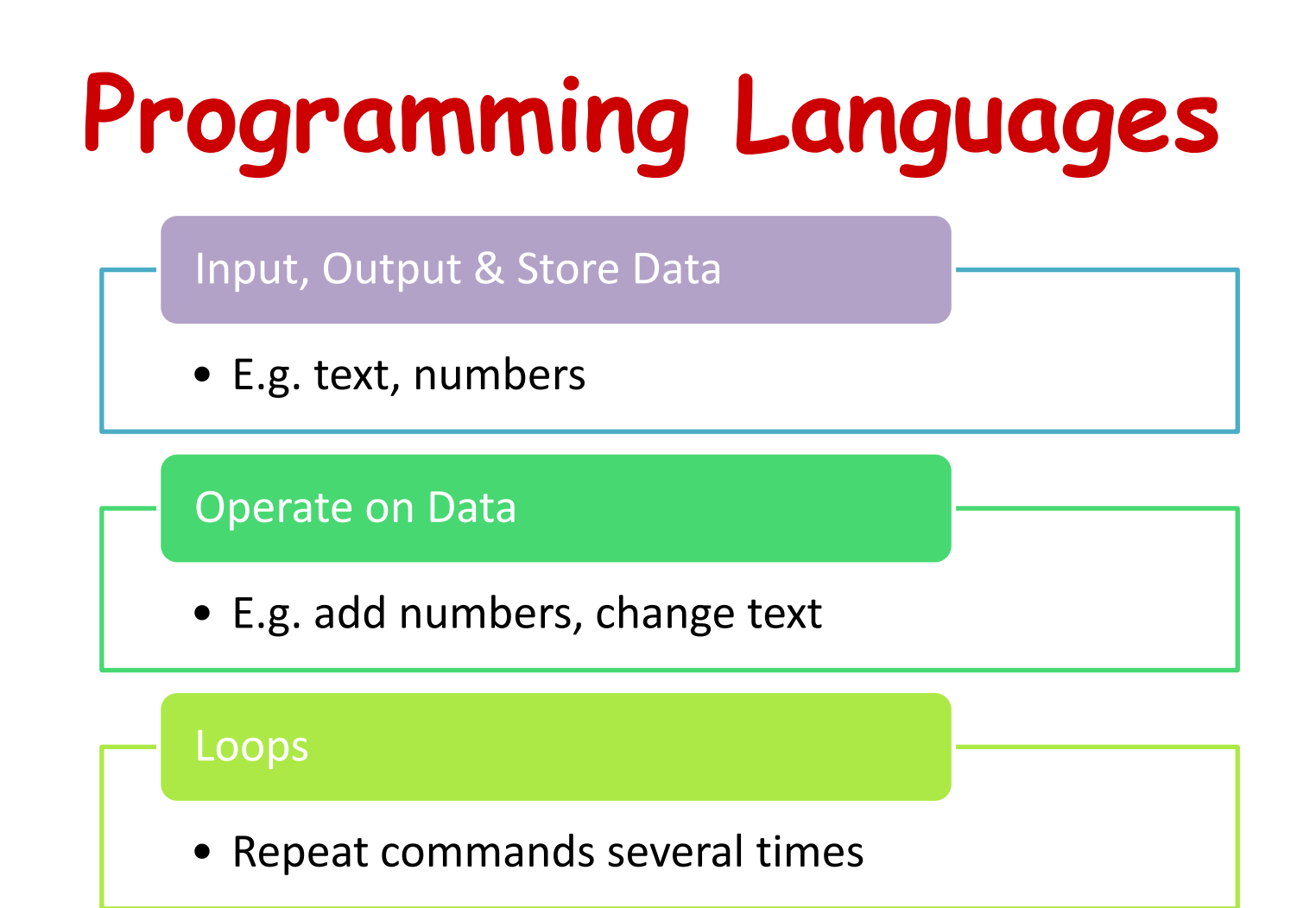

#### **Decisions**

• Do something IF something else is true

#### **Scratch** [http://scratch.mit.edu](http://scratch.mit.edu/)

- Free & Open Source
- Windows, Linux, Mac
- Palette of Commands
- Games & Animation
- Encourages Sharing

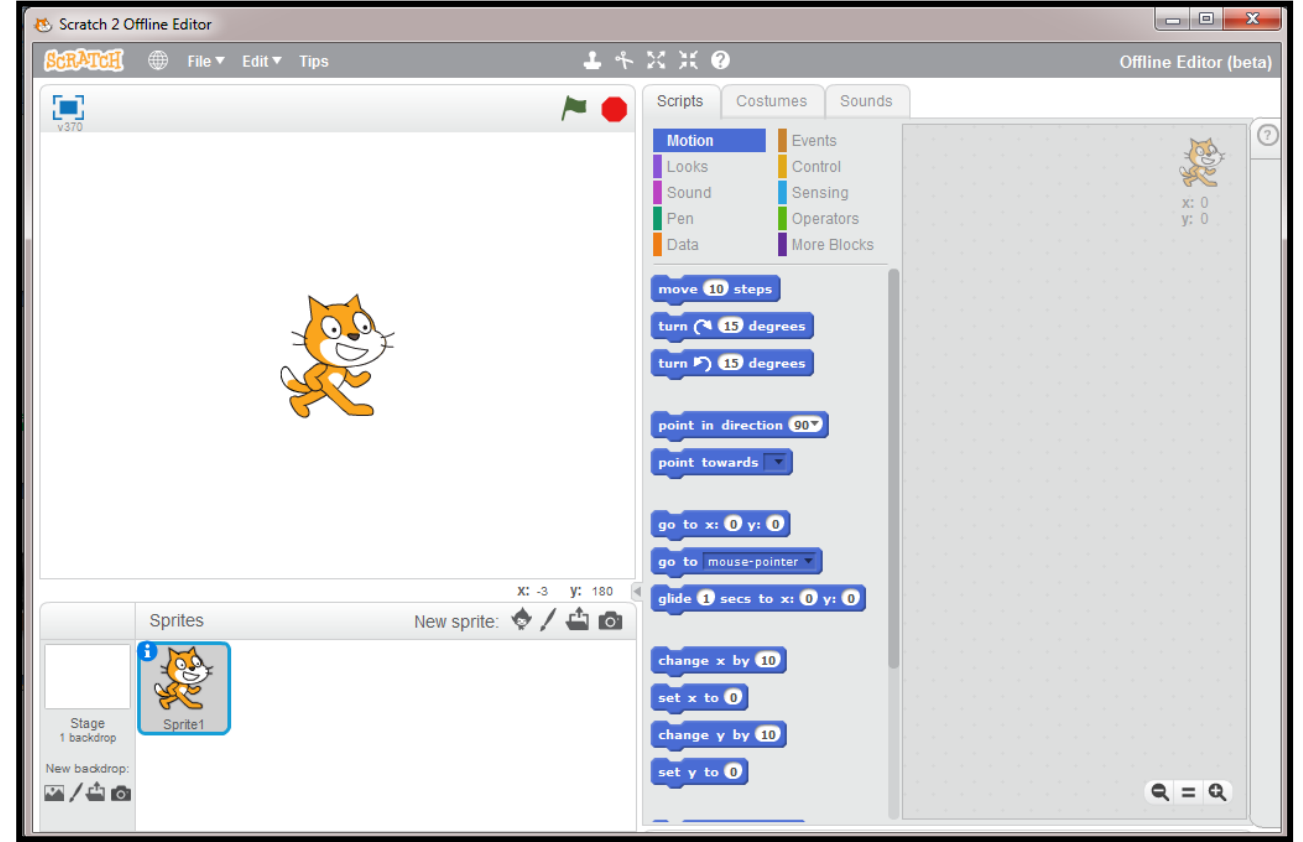

### **Scratch's Interface**

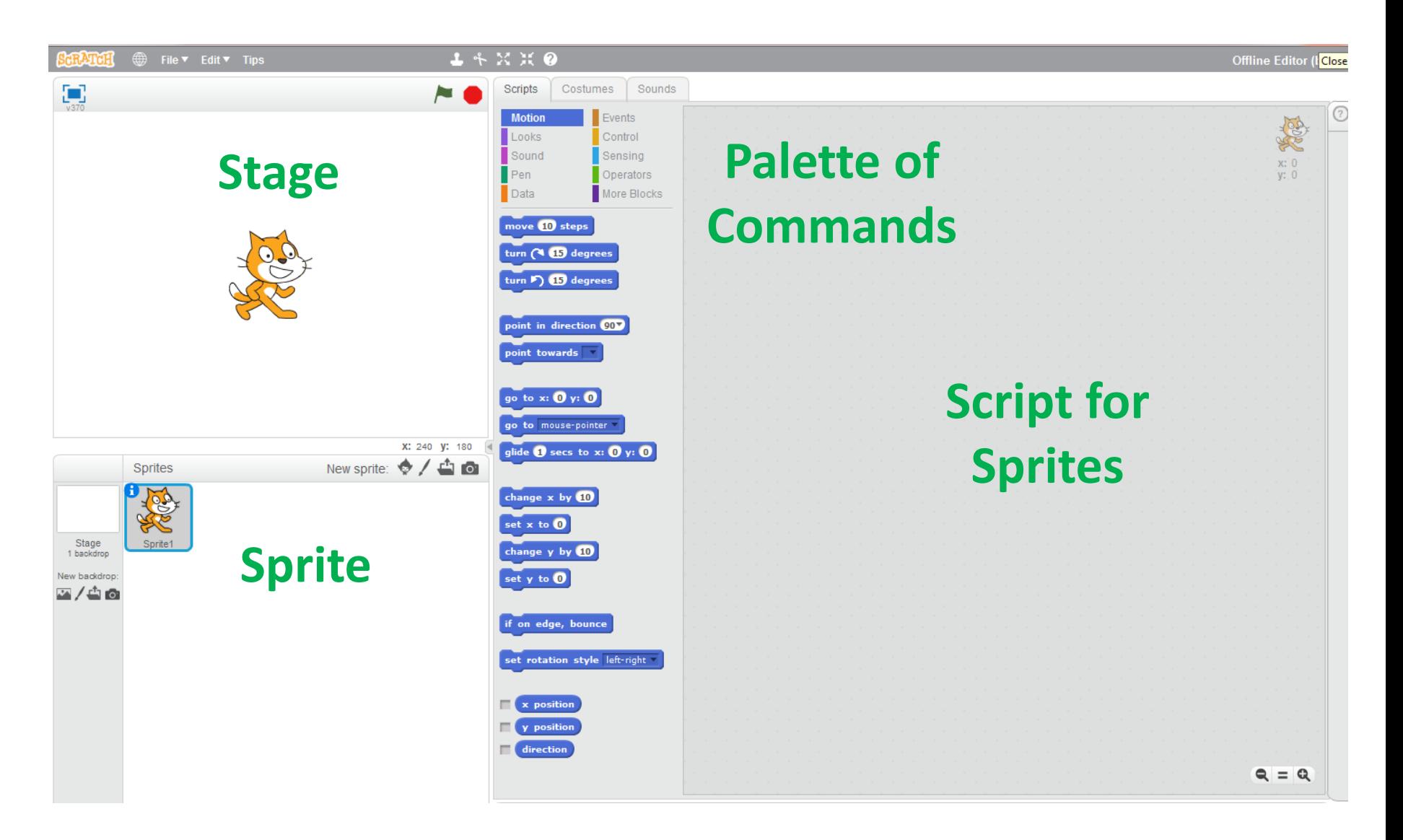

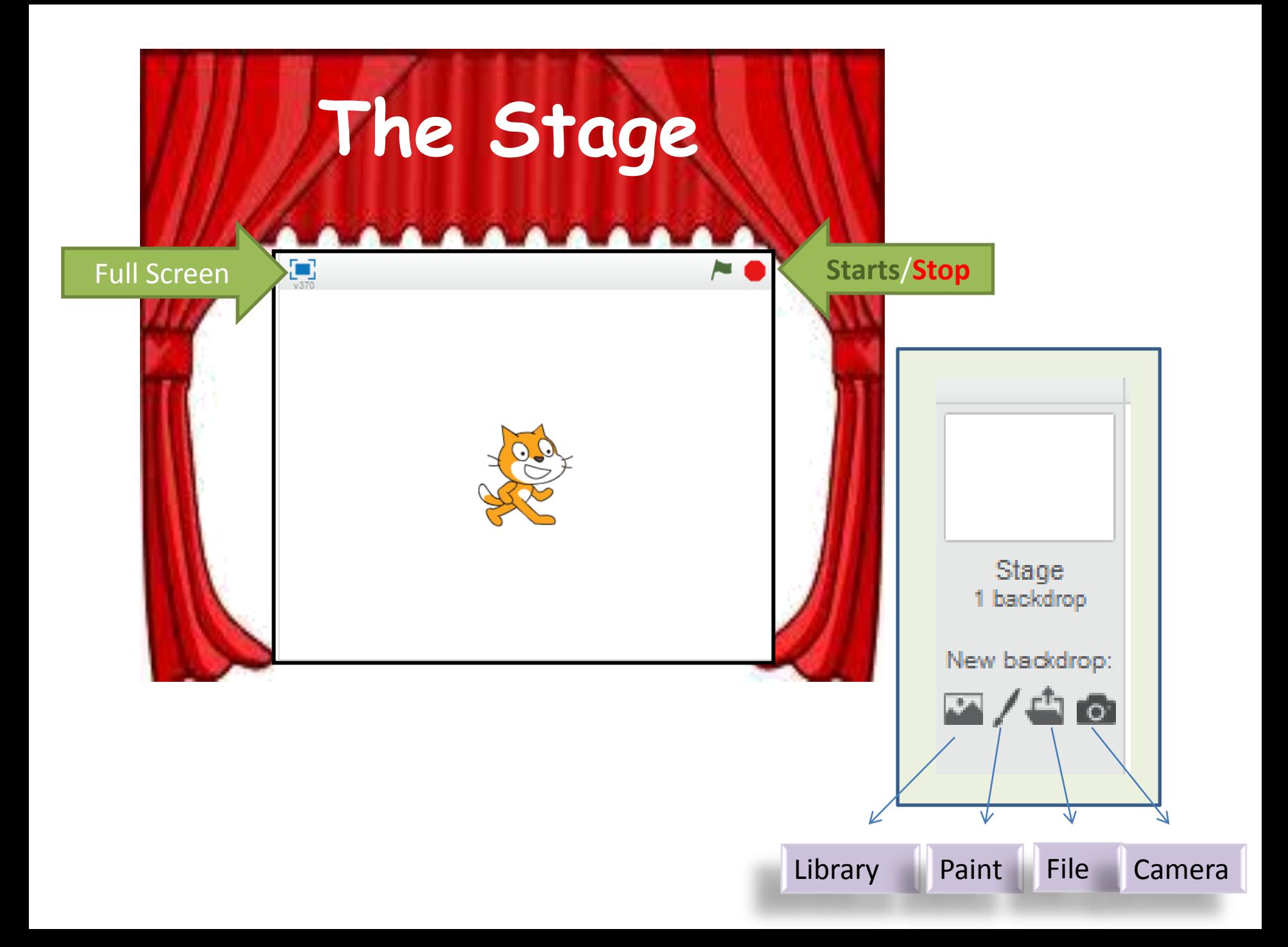

#### **The Sprites (your characters)**

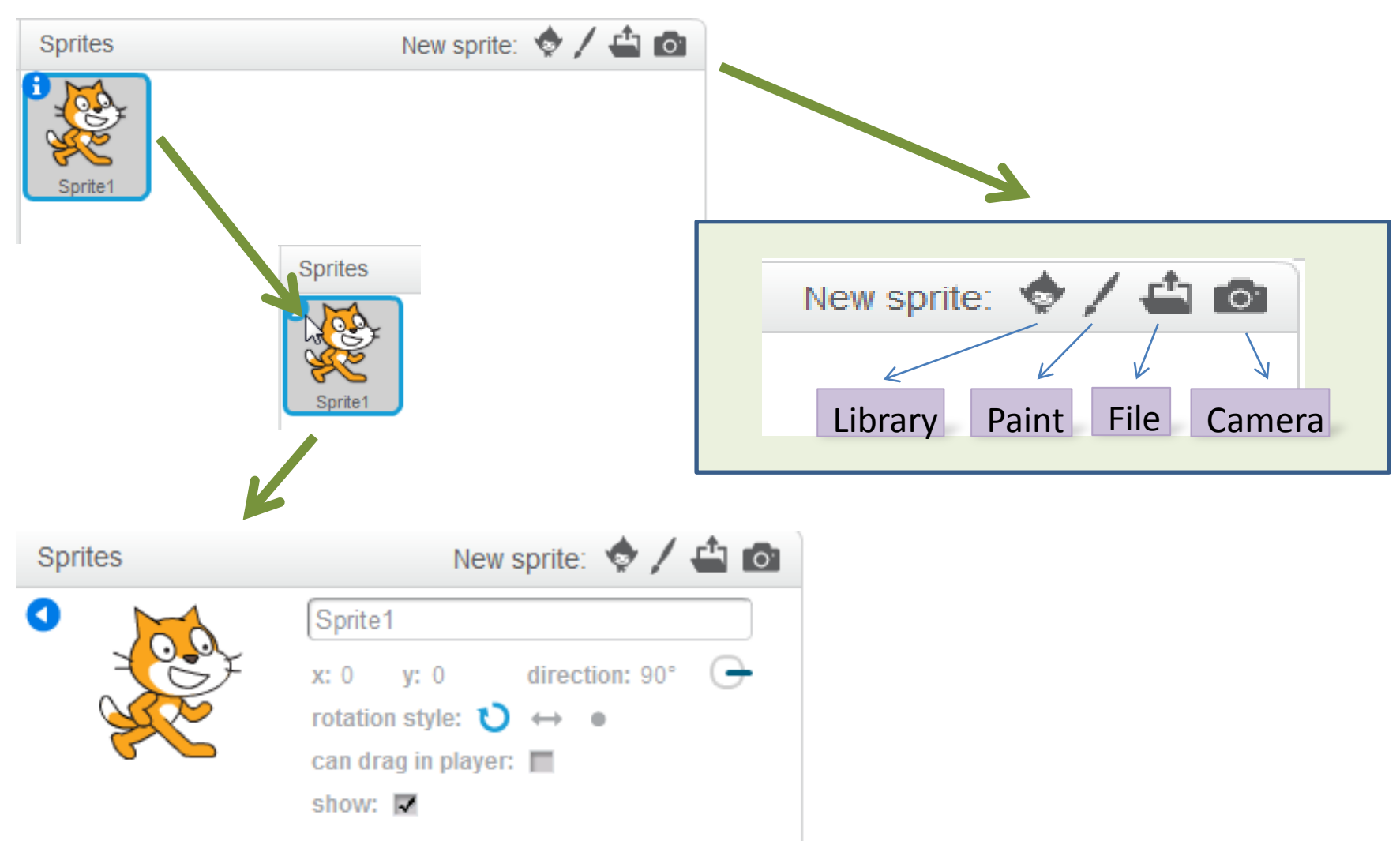

### **Main Menu**

#### <sup>t</sup> Tips

Edit

File 4

 $\bullet$ 

#### Getting Started

Step-by-Step Intro Map of Project Editor Map of Paint Editor

#### How To

- + Effects
- + Animation
- + Games
- + Stories
- + Music

#### **Blocks**

- + Motion
- + Looks
- + Sound
- $+$  Pen
- + Data
- $+$  Events
- + Control
- $+$  Sensing
- + Operators
- + More Blocks

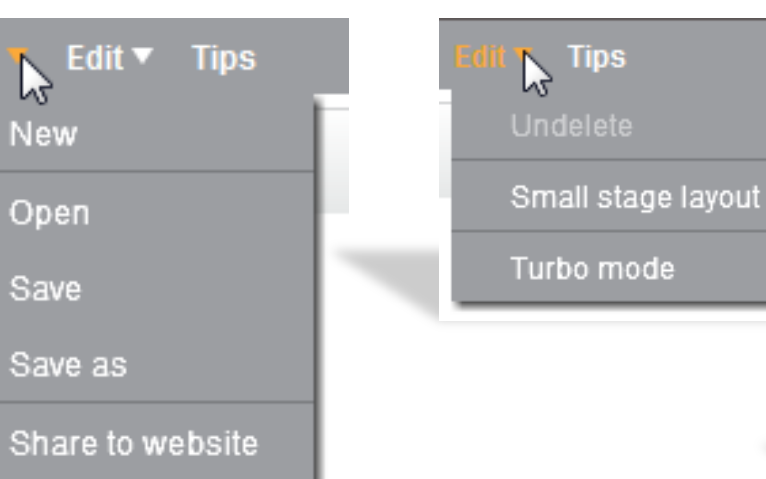

Check for updates

Quit

**New** 

Open

Save

Save as

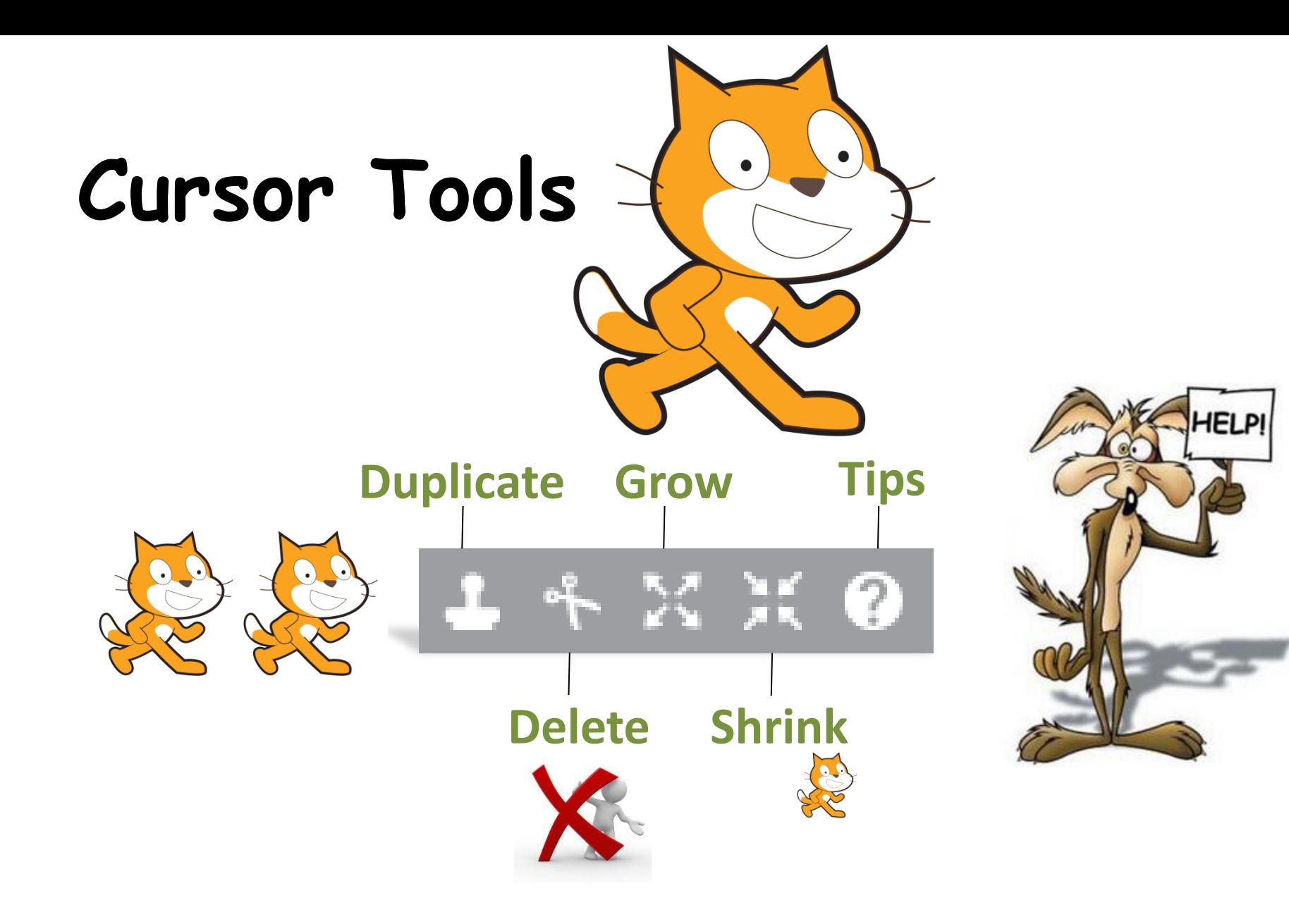

### **Palette of Commands**

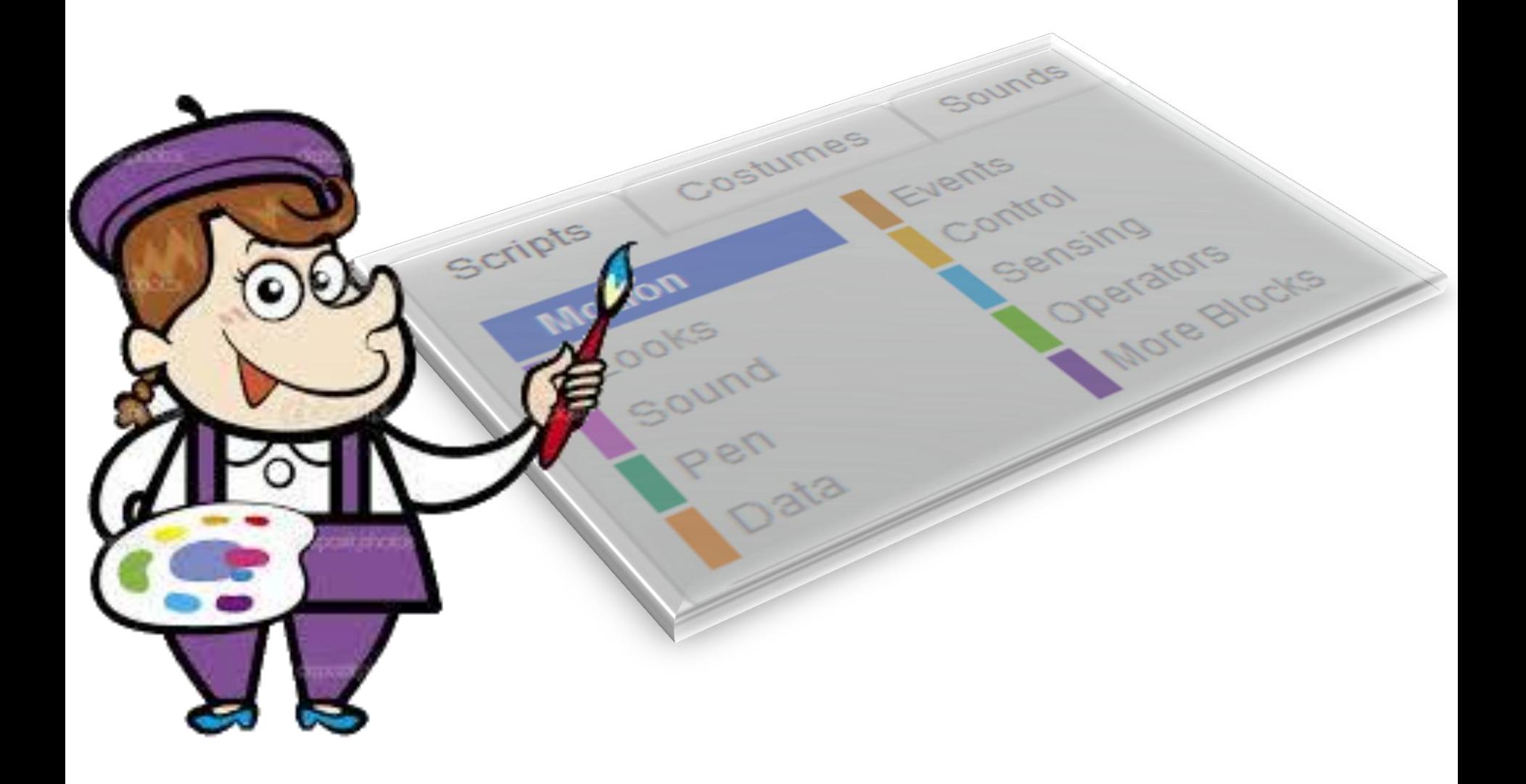

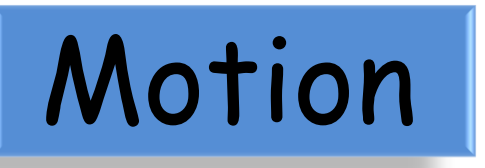

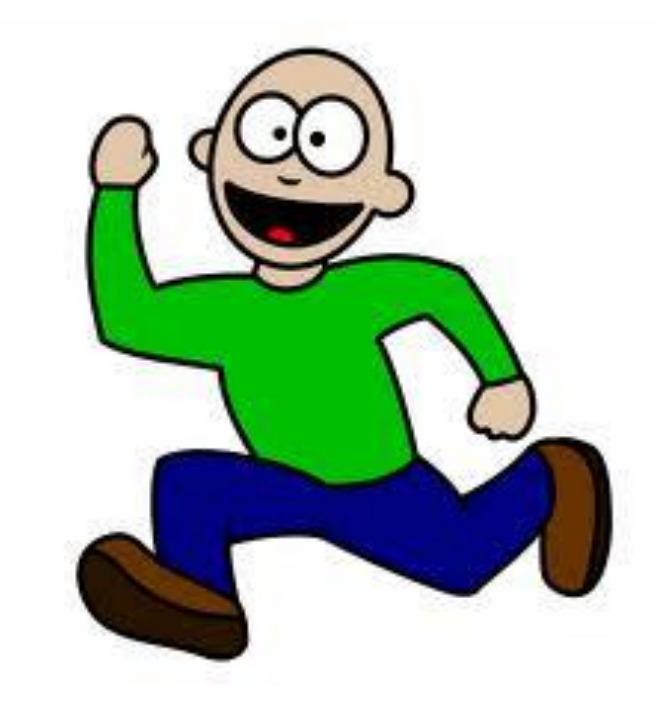

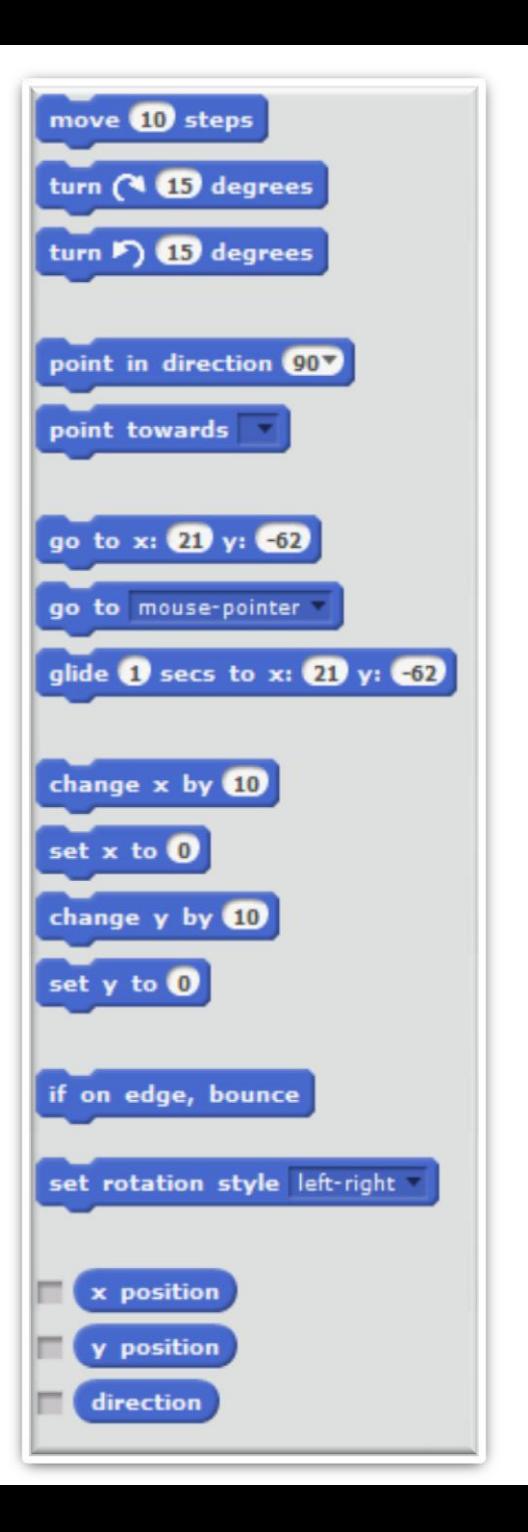

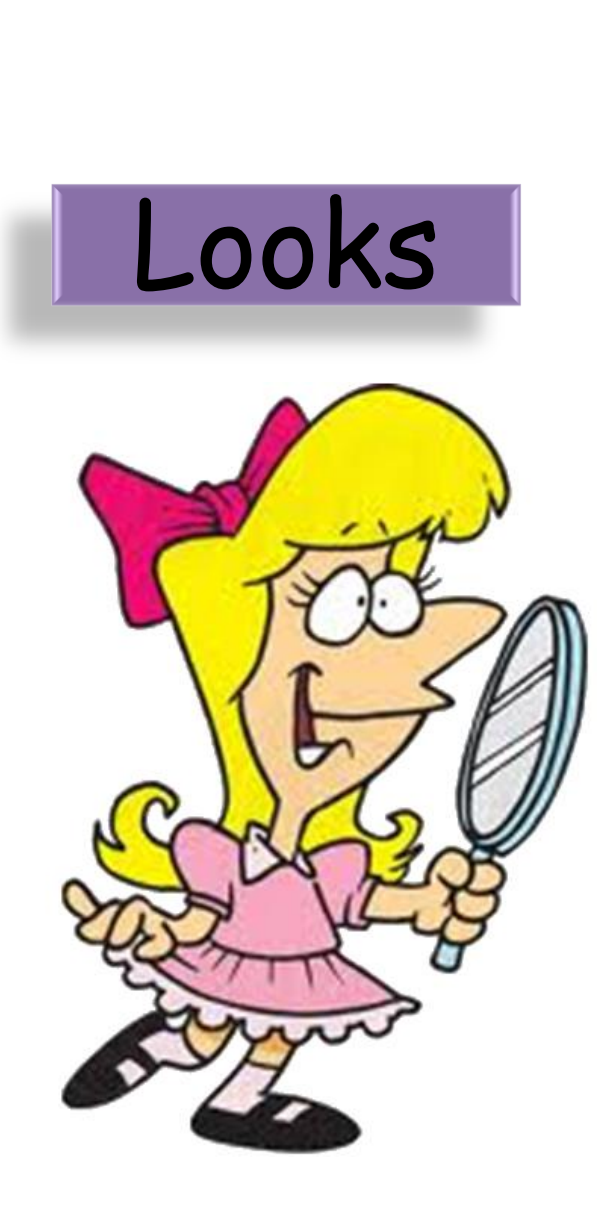

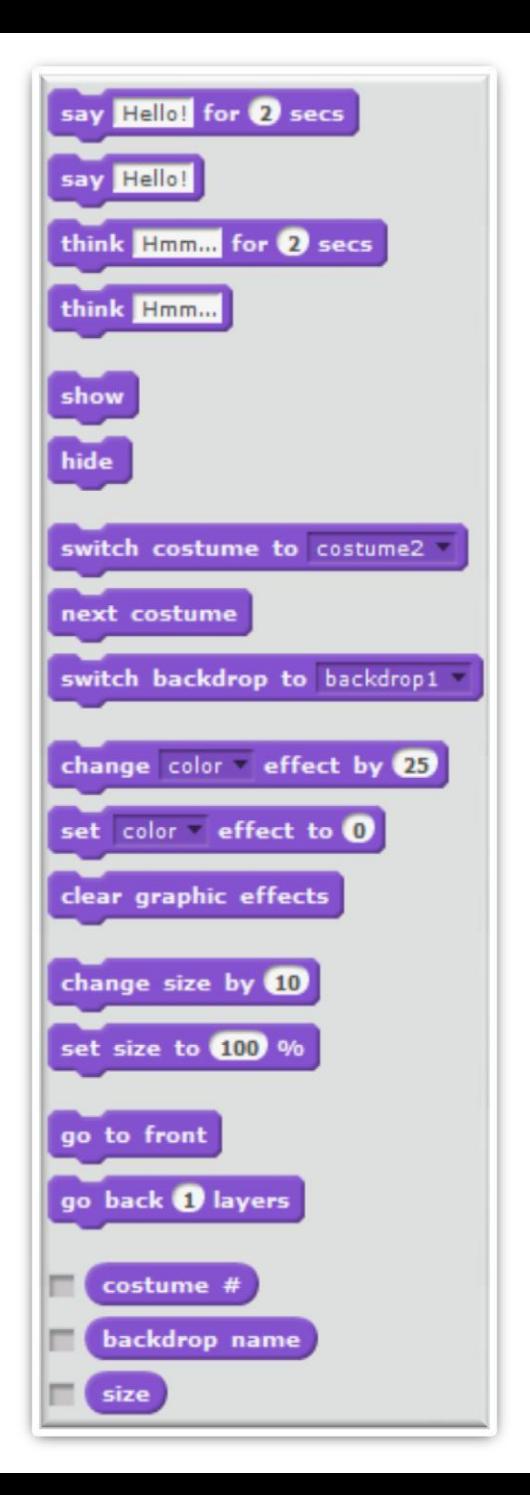

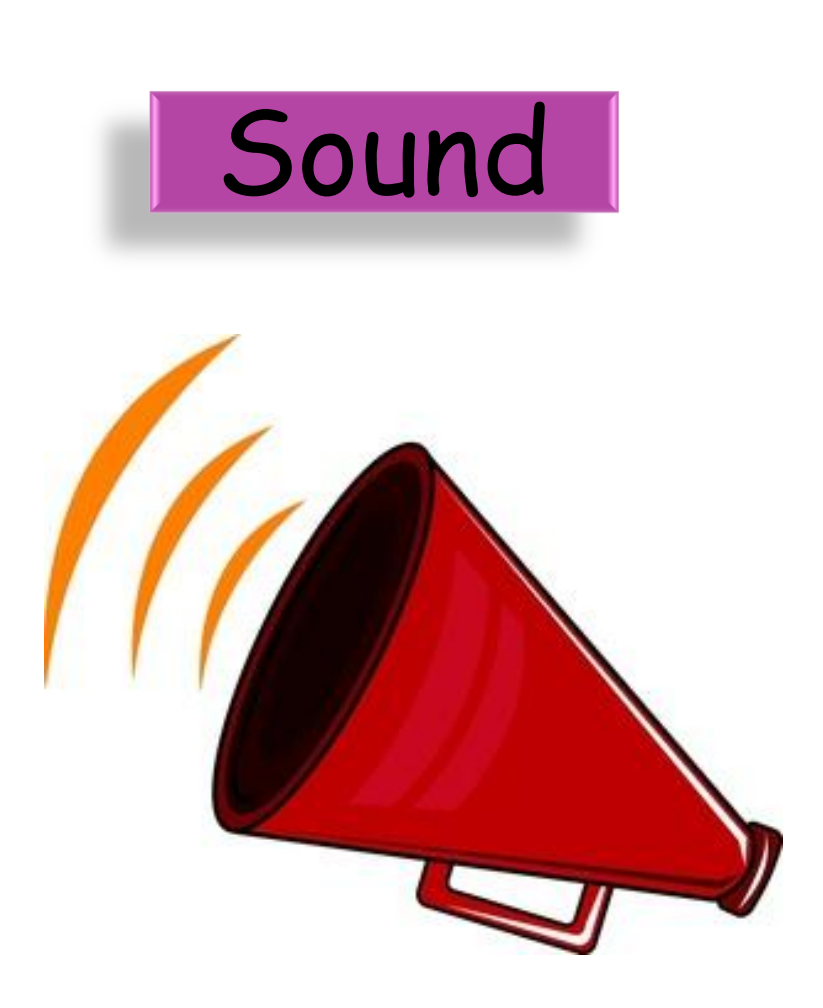

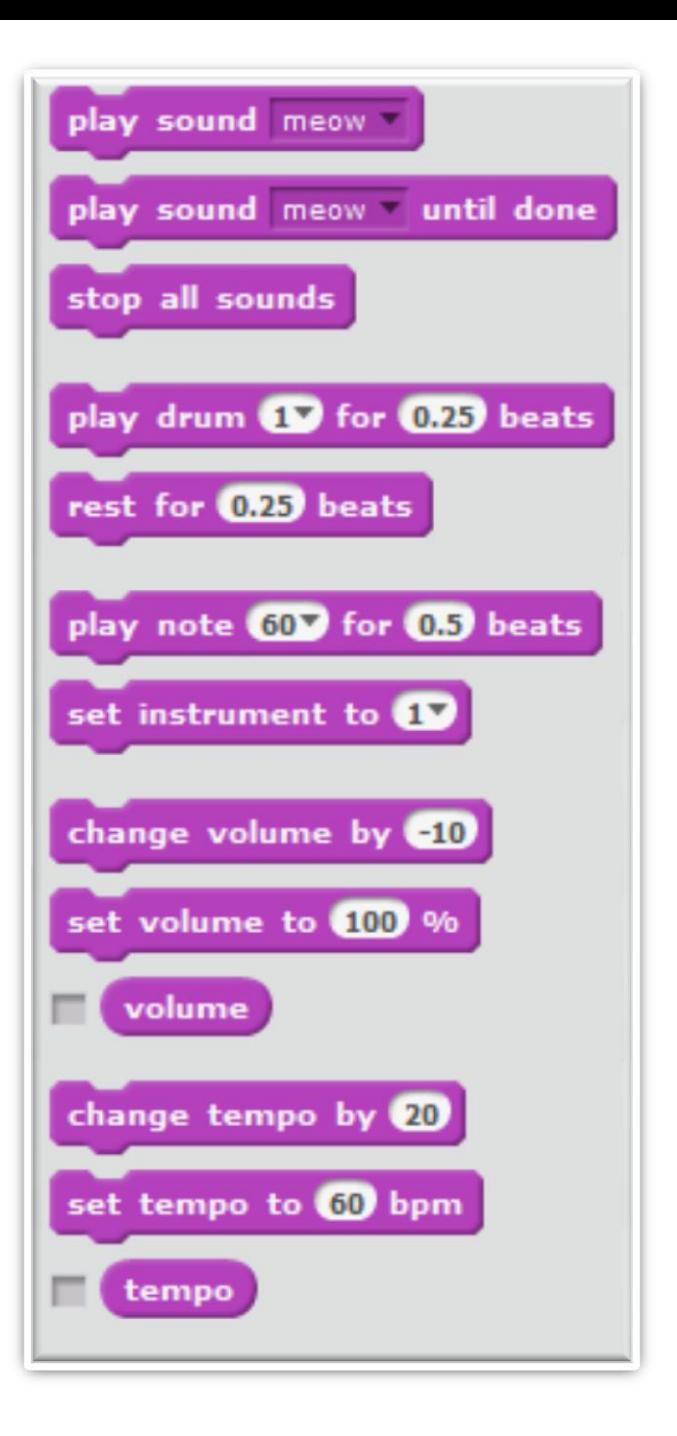

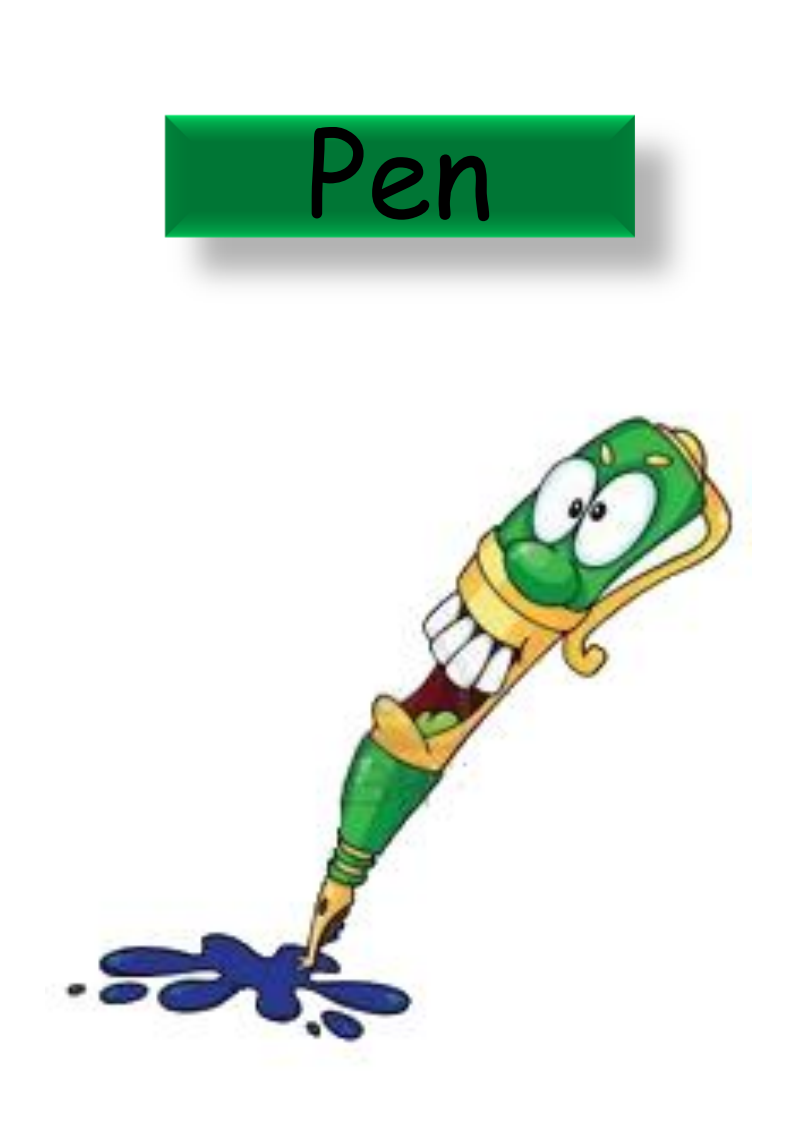

![](_page_16_Figure_1.jpeg)

![](_page_17_Picture_0.jpeg)

![](_page_17_Picture_1.jpeg)

![](_page_17_Picture_12.jpeg)

![](_page_17_Picture_13.jpeg)

![](_page_18_Figure_0.jpeg)

![](_page_18_Figure_1.jpeg)

![](_page_19_Figure_0.jpeg)

![](_page_19_Figure_1.jpeg)

![](_page_20_Picture_0.jpeg)

![](_page_20_Picture_1.jpeg)

![](_page_20_Picture_2.jpeg)

![](_page_21_Picture_0.jpeg)

![](_page_21_Picture_1.jpeg)

![](_page_22_Figure_0.jpeg)

#### **How to Get Started**

#### Plan the Design

- Think first!
- Start simple: add more later

#### Create First Character

- Design it: appearance & behaviours
- Write script (Code) to control its behaviours

#### Test It

- Any bugs? (Not working as expected)
- Debug and Improve

#### Extend It

• More Characters, More Behaviours, More Testing!

## **How to Make Progress**

Our Creative Coding Rule: **There's More Than One Way to Do It!**

Try things out and iterate

Save copies: go back if it doesn't work

Talk to others, share ideas, learn from their ideas, improve on their ideas!

> Examine other people's code on the Scratch website & upload your code

# **Steps To Make Our Game**

Create **Penguin**: what will he look like? Code to control him with arrow keys

> Change the Stage: Choose a background

> > Create Snowflake

Code to make him move randomly

### **Create a Sprite**

![](_page_26_Figure_1.jpeg)

![](_page_26_Figure_2.jpeg)

![](_page_27_Figure_1.jpeg)

![](_page_27_Picture_2.jpeg)

![](_page_28_Figure_1.jpeg)

![](_page_29_Picture_1.jpeg)

![](_page_30_Figure_1.jpeg)

# Degrees – Full Circle

![](_page_31_Figure_1.jpeg)

#### **Create Another Sprite that Moves at Random**

![](_page_32_Figure_1.jpeg)

![](_page_32_Picture_2.jpeg)

#### **Change the Background**

![](_page_33_Picture_1.jpeg)

#### **Backdrop Library** Category All Indoors Outdoors Other atom playground **Theme** Castle **City Flying** Holiday Music and Dance building at mit Nature Space **Sports** Underwater hay field route66

![](_page_33_Picture_3.jpeg)

![](_page_33_Picture_4.jpeg)

bench with view

castle5

![](_page_33_Picture_5.jpeg)

berkeley mural

![](_page_33_Picture_6.jpeg)

boardwalk

![](_page_33_Picture_9.jpeg)

![](_page_33_Picture_10.jpeg)

![](_page_33_Picture_11.jpeg)

city with water2

![](_page_33_Picture_14.jpeg)

![](_page_33_Picture_16.jpeg)

night city with street

**Call River** 

![](_page_33_Picture_19.jpeg)

school1

houses

![](_page_33_Picture_20.jpeg)

metro1

school2

![](_page_33_Picture_21.jpeg)

slopes

#### **At the End …**

Upload your project to the Scratch Website user: **cdathenry** password: **xxxxxxx**

> Access it from home

Improve it

Show your friends!

![](_page_34_Picture_5.jpeg)

# Uploading to Scratch Website

![](_page_35_Picture_4.jpeg)

# **Keep In Touch!**

#### **coderdojoathenry@gmail.com**

**@coderdojoathenr**

**zen.coderdojo.com/dojo/53**

![](_page_36_Picture_4.jpeg)